## **Elipses and Triangles**

## Part One: Constrained Paths

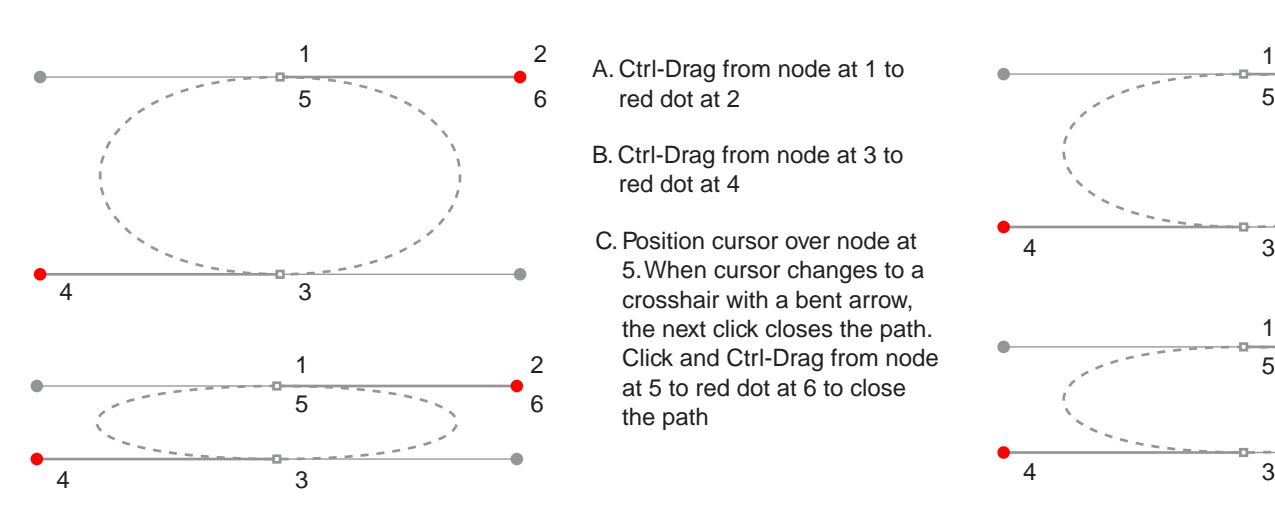

- A. Ctrl-Drag from node at 1 to red dot at 2
- B. Ctrl-Drag from node at 3 to red dot at 4
- C. Position cursor over node at 5. When cursor changes to a crosshair with a bent arrow, the next click closes the path. Click and Ctrl-Drag from node at 5 to red dot at 6 to close the path

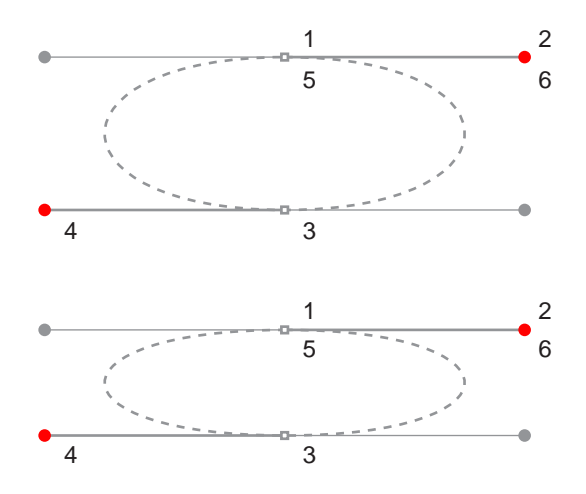

Part Two: Unconstrained Paths

- A. Drag from node at 1 to red dot at 2
- B. Drag from node at 3 to red dot at 4

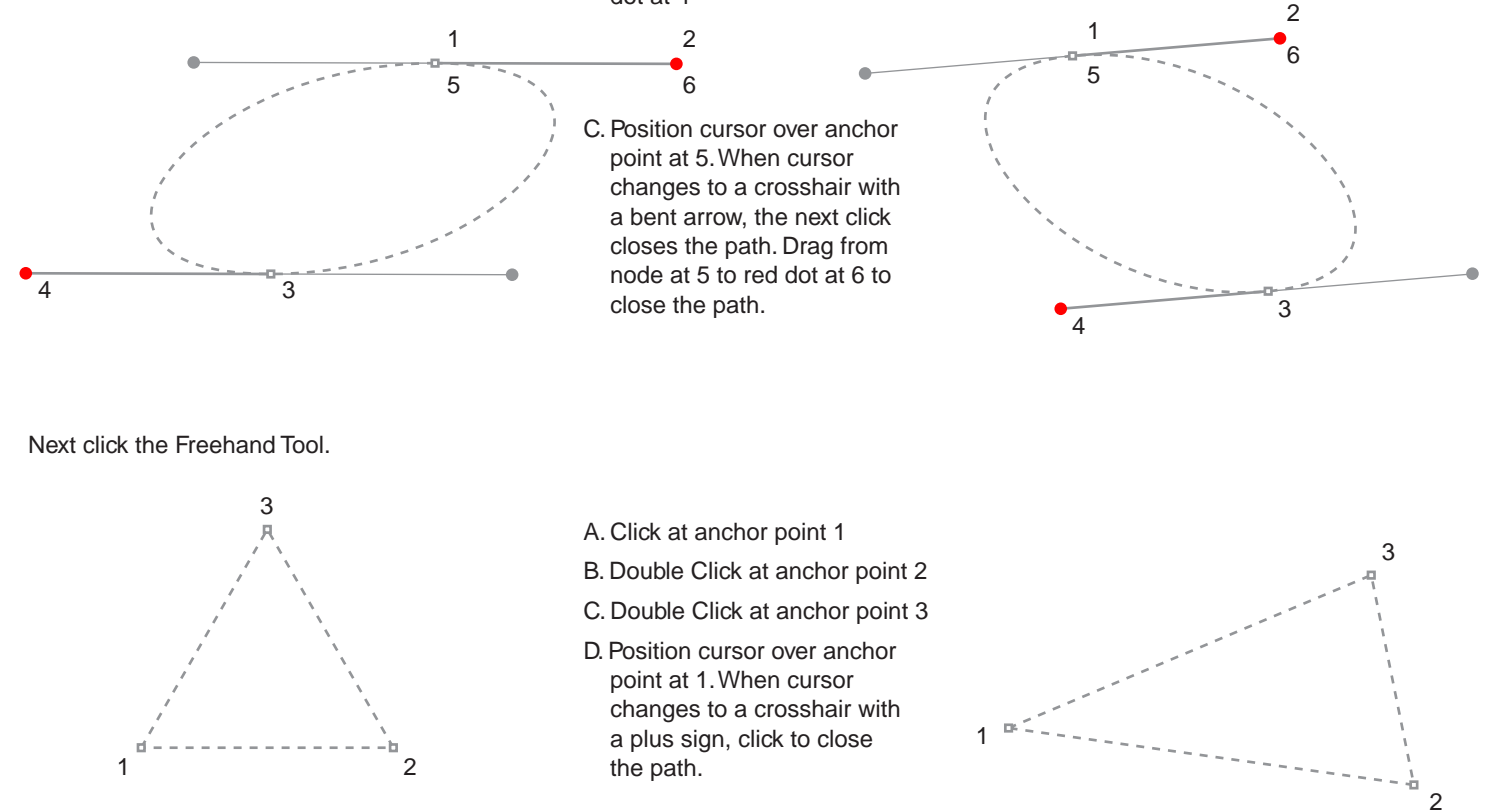

CorelDRAW is a trademark of the Corel® Corporation

Tutorial 3 Template - For CorelDRAW® 8 / 9 copyright © 1999, 2000 By Mike Doughty, All Rights Reserved tem3cdr.pdf All other trademarks are property of their respective owners